5. Использование атомной энергии, ядерная и радиационная безопасность. Сборник нормативных правовых актов. Часть III. Официальное издание. Мн.: Институт радиологии. 2011. – 360 с.

6. VII Съезд по радиационным исследованиям (радиобиология, радиоэкология, радиационная безопасность): тезисы докладов. М., 21–24 октября 2014 – М.: РУДН,  $2014. - 456$  c.

# *УДК 004:371. 301.5:378.663* **WEB-СИСТЕМА ДЛЯ ОРГАНИЗАЦИИ И ПРОВЕДЕНИЯ КОМПЬЮТЕРНОГО ТЕСТИРОВАНИЯ**

## Д. М. РОМАНЕНКО

*Учреждение образования «Белорусский государственный технологический универси-*

## *тет»*

Рассмотрены вопросы использования компьютерного тестирования для контроля знаний студентов IT-специальностей. В разработанной системе тестирования можно использовать следующие типы вопросов: одновариантный и многовариантный ответ, многострочный и однострочный ответ, логические последовательности, парное соответствие. Тестирование организовано либо по вариантам c фиксированным набором вопросов, либо со случайным выбором вопросов.

# *Ключевые слова:* тестирование, контроль знаний, вопросы, ответы, роли, анализ результатов.

**Введение.** Тестирование в педагогике выполняет три основные взаимосвязанные функции: диагностическую, обучающую и воспитательную.

Диагностическая функция заключается в выявлении уровня знаний, умений, навыков учащегося. По объективности, широте и скорости диагностирования, тестирование превосходит все остальные формы педагогического контроля. Обучающая функция тестирования состоит в мотивировании учащегося к активизации работы по усвоению учебного материала. Воспитательная функция проявляется в периодичности и неизбежности тестового контроля. Это дисциплинирует, организует и направляет деятельность учащихся, помогает выявить и устранить пробелы в знаниях, формирует стремление развить свои способности [1]. **FIGURE THAT SCITEMA ANIS OPTAIHERMIE II ПРОВЕДЕНИЯ**<br> **КОМПЬКТЕРНОГО ТЕСТИРОВАНИЯ**<br> *БИБЛИЗЕНКО*<br> *БИБЛИЗЕНКО*<br> *БИБЛИЗЕНКО*<br> *БИБЛИЗЕНКО*<br> *БИБЛИЗЕНКО*<br> *БЕЛИЗИЗЕННОГО ТЕСТИРОВАНИЯ МЕМОРОГО ТЕСТИРОВАНИЯ МЕМОРОГО ТЕСТИРО* 

Тестирование – это наиболее справедливый метод. Он ставит всех учащихся в равные условия, как в процессе контроля, так и в процессе оценки, практически исключая субъективизм преподавателя.

Актуальным направлением современной организации тестового контроля является индивидуализация контроля, приводящая к значительной экономии времени тестирования. Основные затраты при тестировании приходятся на разработку качественного инструментария, то есть имеют разовый характер. Затраты же на проведение теста значительно ниже, чем при письменном или устном контроле [1].

**Основная часть.** Основной целью работы является разработка методики и соответствующего программного обеспечения для проведения тестирования, а также анализа информации, полученной в ходе проведения тестовых испытаний.

Для достижения цели, а также с учетом специфики подготовки IT-специалистов, была разработана система, реализованная в виде двух web-порталов, что дает возможность вести дистанционный контроль знаний (даже удаленно, например, через глобальную сеть Internet). При этом не требуется дополнительного программного обеспечения на компьютерах (необходим лишь любой web-браузер), включая и мобильные устройства. Также такую систему можно надежно защитить от не санкционированного доступа.

В рамках данной системы по тестированию используются пять групп пользователей: администратор, преподаватель, студент, оператор, гость.

*Преподаватель.* Первым, что необходимо сделать преподавателю для создания тестов, это добавить те предметы, которые он преподает. После авторизации пользователь с данной ролью сразу попадает на страницу со списком предметов. После того, как предмет добавлен, необходимо наполнить его темами, которые освещаются в этом предмете.

Следующим шагом будет создание базы вопросов. При создании вопроса нужно указать ряд полей, который варьируются в зависимости от типа вопросов. Вопросы могут быть шести типов: однострочный ответ, многострочный ответ, выбор нескольких правильных ответов, выбор одного правильного ответа, составление логической последовательности, парное соответствие.

*Однострочный ответ.* В данном типе вопросов стиуденту необходимо ввести текстом правильный ответ. Результат ответа студента рассчитывается с использованием алгоритма Дамерау-Левенштейна.

*Многострочный ответ.* Ответ на данный тип вопроса студент вводит самостоятельно. Перед студентом отобразится большее поле ввода ответа. Если тест будет проверятся в автоматическом режиме, то здесь будет считаться лишь полное совпадение. По большей части проверка данного типа вопросов выполняется преподавателем.

*Выбор нескольких правильных ответов.* Этот тип вопросов включает в себя список из нескольких вариантов, в котором может быть несколько правильных ответов. Преподавателю необходимо добавить возможные варианты ответов и выбрать правильные из них.

*Выбор одного правильного ответа.* Данный тип вопроса аналогичен предыдущему. Отличие состоит только в том, что правильным ответом может быть только один вариант. Т.к. в данном случае может быть только один правильный ответ, то студент получает 100% если его выбрал, и 0% в любом другом случае.

*Составление логической последовательности.* Здесь преподавателю необходимо создать логическую цепочку. Преподаватель сразу должен добавить цепочку в правильном расположении. У студента она будет отображаться хаотически. Правильным ответом считается процентное отношение элементов, стоящих на верных позициях к общему числу элементов.

*Парное соответствие.* Этот тип вопросов предполагает составление логических пар. Преподаватель сразу должен создавать заведомо верные пары. У тестируемого они будут перемешиваться. Результат по данному тесту считается процентное отношение верно составленных пар по отношению к общему числу пар.

Процесс создания теста предполагает выбор типа теста, предмета, списка тем, максимального число вопросов и средней сложность. Средняя сложность актуальна лишь для типа случайного теста с коэффициентом сложности. В системе есть три типа тестов: тест по вариантам, тест со случайными вопросами, тест со случайными вопросами с учетом коэффициентов сложности. Для студента при написании теста по вариантам будет случайно выбран один из предложенных. Второй тип тестов предполагает абсолютно случайный список вопросов для пользователя, исходя из тех тем, которые данный тест охватывает. Третий тип генерирует тест таким образом, чтобы суммарная сложность вопросов теста была как можно ближе похожа к тому числу, которая задано в настройках теста (используется при наличии вопросов с различными предустановленными коэффициентами сложности). После того, как тест создан, его необходимо запланировать. Процесс планирования показан на рисунке 1. После этого тест станет доступен у студентов. гут быть нести типов, однострочный ответ, многострочный ответ, выбор нескольких двигатьных ответов, выбор одного правильного ответа, недиом типов, составление догической после<br>правильный ответ. Редиом типов сигуались сос

| Предметы     | Темы                    | Вопросы        | Тесты | Результаты –       | Планы              | Все тесты          | Профиль | Изменить пароль | Выйти |
|--------------|-------------------------|----------------|-------|--------------------|--------------------|--------------------|---------|-----------------|-------|
| Начало теста |                         | Создание плана |       |                    |                    |                    |         |                 |       |
| 17           | $\overline{\mathbf{v}}$ | мая<br>▼       | 2014  | 14<br>$\mathbf{v}$ | 56<br>$\mathbf{v}$ | $\pmb{\mathrm{v}}$ |         |                 |       |
| Конец теста  |                         |                |       |                    |                    |                    |         |                 |       |
| 17           | $\mathbf{v}$            | мая<br>▼       | 2014  | 15<br>$\mathbf{v}$ | 11<br>$\mathbf{v}$ | $\pmb{\mathrm{v}}$ |         |                 |       |
|              | Создать                 |                |       |                    |                    |                    |         |                 |       |

Рисунок 1 – Пример планирования теста

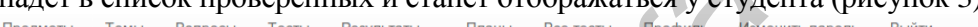

|                                          |                       |          | Рисунок 1 - Пример планирования теста                                                                                                    |                                           |                                           |           |               |
|------------------------------------------|-----------------------|----------|----------------------------------------------------------------------------------------------------|-------------------------------------------|-------------------------------------------|-----------|---------------|
| тора.                                    |                       |          | Преподаватель также может запланировать тесты других преподавателей. Для<br>этого ему необходимо перейти на вкладку «Все тесты», выбрать нужный тест и перейти<br>по ссылке «Запланировать». Этот механизм доступен также в роли оператор. Исходя из<br>этого стоит отметить, что преподаватель полностью включает в себя механизм опера-<br>После того как тест закончился, необходимо проверить результаты. Если при соз-<br>дании теста был отмечен флажок «Тест будет проверен автоматически», то результаты<br>вскоре сразу попадут в проверенные. Если тест не был отмечен данным флажком, то стоит<br>перейти на соответствующую вкладку и выполнить проверку в ручную (необходимо отме- |                                           |                                           |           |               |
|                                          |                       |          | тить, что результаты по вопросам с функцией автоматической проверке системой уже бу-<br>дут проставлены). После того, как преподаватель нажмет на кнопку «Проверить», тест по-                                                                                                    |                                           |                                           |           |               |
|                                          |                       |          | падет в список проверенных и станет отображаться у студента (рисунок 3).                                                                                                    |                                           |                                           |           |               |
| Темы<br>Предметы                         | Вопросы               | Тесты    | Все тесты<br>Результаты -<br>Планы                                                                                                    | Профиль<br>Изменить пароль                |                                           |           |               |
|                                          |                       |          |                                                                                                    |                                           |                                           |           |               |
|                                          |                       |          | Фильтры                                                                                                    |                                           |                                           |           |               |
| Студент                                  | Тест                  |          | РезультатДетально                                                                                                    |                                           |                                           |           | Действия      |
|                                          |                       |          | Вопрос                                                                                                    | Правильный ответ                          | Ответ студента                            | Результат |               |
|                                          |                       |          | $2+2*2^2=?$                                                                                                    | 10                                        | 10                                        | 100.00 %  |               |
| <b>Student Student</b><br><b>Student</b> | Тест по<br>математике | 100.00 % | Соотнестие фигуры с суммами всех<br>углов                                                                                                    | • Квадрат - 360<br>• Треугольник -<br>180 | • Треугольник -<br>180<br>• Квадрат - 360 | 100.00 %  | Перепроверить |
|                                          |                       |          | Рисунок 3 – Скриншот с примером проверенного теста                                                                                                    |                                           |                                           |           |               |
|                                          |                       |          | Если преподаватель допустил ошибку, то тест может быть перепроверен. Для                                                                                                    |                                           |                                           |           |               |
|                                          |                       |          | этого нужно просто перейти по ссылке «Перепроверить». Данный механизм может<br>быть полезен в том случае, если преподаватель ошибся в правильном ответе на один из                                                                                                    |                                           |                                           |           |               |
|                                          |                       |          | вопросов. Для того, чтобы исправить эту ситуацию ему необходимо исправить сам во-                                                                                                    |                                           |                                           |           |               |
|                                          |                       |          | прос. После этого перепроверить нужные тесты. Если тест был с автоматической про-                                                                                                    |                                           |                                           |           |               |
|                                          |                       |          | веркой, то перепроверен он так же будет в автоматическом режиме. Если нужно его                                                                                                    |                                           |                                           |           |               |
|                                          |                       |          | проверить в ручном режиме, то нужно убрать данную галочку в самом тесте.                                                                                                    |                                           |                                           |           |               |
|                                          |                       |          | Рассмотрим далее систему оценки ответов на вопросы. Каждый вопрос в тесте<br>оценивается отдельно в процентах от 0 до 100. Система проверяет ответы первых трех                                                                                                    |                                           |                                           |           |               |

Рисунок 3 – Скриншот с примером проверенного теста

Рассмотрим далее систему оценки ответов на вопросы. Каждый вопрос в тесте оценивается отдельно в процентах от 0 до 100. Система проверяет ответы первых трех типов вопросов автоматически. Формула расчета результата (*R*) *i-го* вопроса выглядит следующим образом

$$
R_i = \left(\frac{(k_{npas}^{om})_i}{(k_{npas})_i} - \frac{(k_{nepas}^{om})_i}{(k_{nepas})_i}\right) \cdot 100\%,\tag{1}
$$

где  $(k_{np\alpha\beta}^{om} )_i$  и  $(k_{nen\alpha\beta}^{om} )_i$  - соответственно число правильных и неправильных ответов, отмеченных тестируемым в рамках *i*-го вопроса;

 $(k_{npas})_i$  и  $(k_{nepas})_i$  - соответственно общее число правильных и неправильных ответов в рамках  $i$ -го вопроса.

Суммарный результат по тесту ( $R$  test) определяется по следующей формуле

$$
R_{\text{ }- \text{ } test} = \frac{\sum_{i=1}^{k s_i \cdot R_i} (2)}{100 \cdot n} \cdot 100\%,
$$

где  $ks_i$  – коэффициент сложности *i*-го вопроса; *n* – число вопросов в тесте.

Студент. Для того, чтобы приступить к выполнению теста, студенту необходимо выбрать из списка запланированных тестов нужный и перейти по соответствующей ссылке. После выбора теста для пользователя будет составлен список вопросов, на которые ему необходимо дать ответы.

Отметим, что доступом к базе данных, где хранятся все вопросы, а также результаты тестов, обладают только пользователи, относящиеся к группе администраторы. Вся база данных хранится в зашифрованном виде. Таким образом предотвращается возможность последующей фальсификации хранящихся результатов тестирования.

Анализ результатов тестирования. В разработанной системе анализа данных тестирования предполагается, что преподаватель заранее выбирает определенную шкалу градации результатов, а также минимальный порог, по которому устанавливается успешность прохождения теста студентами. Очевидно, что такое формирование результатов тестирования позволяет преподавателям устанавливать различные требования к уровню знаний студентов в зависимости от конкретного теста или предмета.

Преподавателю доступен анализ данных по следующим категориям: предмету, тесту, вопросам и студентам. Выбрав конкретный пункт меню из списка, откроется новая страница с настройками анализа в зависимости от анализируемого критерия. Далее в соответствии с выставленными критериями выведется в графическом виде анализируемая информация. На рисунке 4 приводится пример отображения гистограммы студентов, не написавших тест, с градациями по баллам.

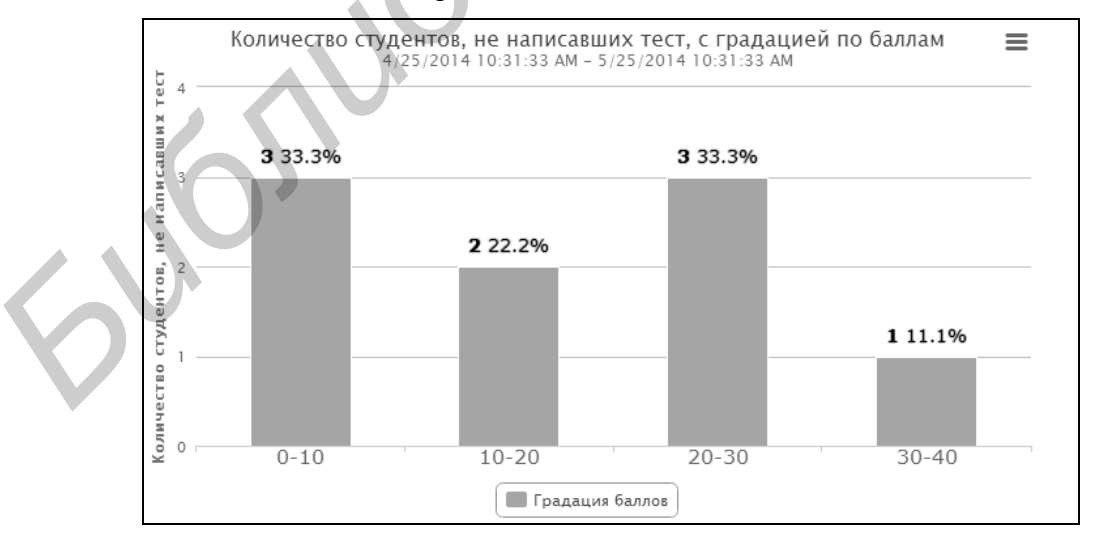

Рисунок 4 – Пример вывода результатов тестирования

Заключение. Таким образом разработана система для проведения контролирующего тестирования в виде web-портала, с помощью которой можно в значительной мере улучшить работу преподавателя, связанную с проверкой знаний у студентов, повысить объективность оценки.

#### **Литература**

1. Мороз, Л.С. Компьютерное тестирование как средство повышения уровня профессиональной подготовленности будущих ИТ-специалистов. / Л. С. Мороз // «Профессиональное образование» – 2011 – С. 51-55.

#### *УДК 004:378.147:51*

# **КОМПЬЮТЕРНЫЕ ТЕХНОЛОГИИ В ПРЕПОДАВАНИИ МАТЕМАТИКИ: ЗА И ПРОТИВ**

## Т. А. РОМАНЧУК

*Учреждение образования «Белорусский государственный университет информатики и радиоэлектроники»*

В данной статье рассматриваются различные аспекты использования компьютерных технологий при изучении математики, анализируются их достоинства, а также недостатки.

*Ключевые слова:* математика, методика преподавания математики, компьютерные технологии.

В настоящее время система образования сталкивается с новыми вызовами и проблемами, основной из которых, с моей точки зрения, является сокращение количества часов, предусмотренных на изучение той или иной дисциплины, в том числе и математики, что, безусловно, приводит к снижению качества подготовки студента. Для того, чтобы этого не было, необходимо пересматривать используемые в преподавании методики и искать более эффективные способы организации всего учебного процесса, возможно также необходимо более внимательно подходить к содержанию того курса математики, который читается на той или иной специальности.

Несмотря на стремительное развитие информационных технологий и их проникновение практически во все сферы нашей жизни, используемые в университетах формы преподавания, основанные на «начитке» теоретического материала на лекциях и затем закрепления его на практических занятиях, остаются почти неизменными. Зачастую студентам знакомым с возможностями использования компьютеров, такое однообразие методов и форм изложения материала кажется скучным и, по сути, приводит к снижению интереса к изучаемому предмету. Таким образом, использование в образовательном процессе компьютерных технологий и прикладных математических программ должно повысить, с одной стороны, эффективность лекционных и практических занятий, а с другой – и интерес студентов к учебе, это позволит им посмотреть на компьютер «другими глазами»: как на помощника, а не только игрушку. **БРУ ПОМИТНО ГЕРНИО ГОСТИН В ПРЕПОДАВАНИИ МАТЕМАТИКИ:**<br> **БЛИНЕНО ТА ПРОТИВ БЛИНЕНО ПРОТИВИ**<br> **БЛИНЕНО ПРОБОЛЬНИЕ В ПРОТИВИ**<br> *БЛИНЕНО ПРОГОСКИЙ отелуаристования в современной университети информатики*<br> *БЛИНЕНО ГЕТЕ ра* 

Под компьютерными технологиями обучения принято понимать совокупность методов, приемов, способов, средств создания педагогических условий на основе компьютерной техники, средств телекоммуникационной связи и интерактивного программного продукта, моделирующих часть функций педагога по представлению, передаче и сбору информации, организации контроля и управления познавательной деятельностью студентов. На сегодняшний момент для решения тех или иных математических задач существуют различные программы, которые отличаются между собой набором встроенных функций, своими графическими возможностями, а иногда и областью применения. Это в свою очередь позволяет использовать компьютер в самых разных ситуациях: и как источник информации, и как средство обучения, и как тренажер или средство контроля знаний, все зависит от того, какую цель ставит перед собой и своими студентами преподаватель.